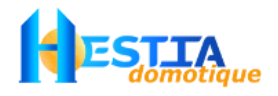

## *Nouvelles fonctionnalités et corrections versions logiciel de VARUNA3*

Version **1.33E** de Varuna3 à utiliser avec la vers. **3.032E** de Domo Control, la vers. **1.09.1E** du serveur web et la vers. **2.49.2** du firmware Xport:

- version anglaise

Version **1.31F** de Varuna3 à utiliser avec la vers. **3.034F** de Domo Control, la vers. **1.09.1F** du serveur web et la vers. **2.49.2** du firmware Xport:

- les retours d'état EIB (sur les sorties universelles) ne renvoient plus de commande de sortie

Version **1.30F** de Varuna3 à utiliser avec la vers. **3.026F** de Domo Control, la vers. **1.09.1F** du serveur web et la vers. **2.49.2** du firmware Xport:

- les scénarios 33 à 48 peuvent forcer OFF (et déverrouiller ces forçages) les sorties chauffage et climatisation

Version **1.29F** de Varuna3 à utiliser avec la vers. **3.024F** de Domo Control, la vers. **1.09.1F** du serveur web et la vers. **2.44** du firmware Xport:

- la RAZ des minima et maxima de la température extérieure ainsi que le maxima de la vitesse de vent est paramétrable dans les scénarios (plus de RAZ par acquittement)

- les scénarios peuvent effectuer un 'Reset soft'

Version **1.28F** de Varuna3 à utiliser avec la vers. **3.023F** de Domo Control, la vers. **1.09.1F** du serveur web et la vers. **2.43** du firmware Xport:

- supervision des 32 détecteurs vols (boucle de surveillance) si ceux-ci sont déclarés en EIB/KNX (la centrale interroge un détecteur toutes les 20s. 2 tentatives avant alarme)

- possibilité de déclarer l'anémomètre en EIB/KNX

- mémorisation et visualisation dans DomoControl des minima et maxima de la température extérieure ainsi que le maxima de la
- vitesse de vent (Raz par acquittement).

Ces informations sont accessibles également de la MIB SNMP

- analyseur de trame EIB dans l'écran d'exploitation de DomoControl

- les entrées 'Tarifs EDF 1 et EDF 2' peuvent être déclarées en EIB/KNX

- les variables de sorties 'régulation KNX' émettent maintenant l'état de régulation (en dérogation ou non) des 8 zones au lieu de l'état de dérogation

- correction erreur de la lecture des index des 8 compteurs à impulsion pour les index compris de 32768 à 65535 et de 8388608 à 16777215 (firmware 2.43 de l'Xport)

Version **1.23F et 1.24F** de Varuna3 à utiliser avec la vers. **3.019F** de Domo Control, la vers. **1.09.1F** du serveur web et la vers. **2.42** de Xport:

- numéro de système accessible de la MIB SNMP

- possibilité de modifier l'état de 'super utilisateur' pour les 96 utilisateurs en contrôle d'accès de la MIB SNMP

- la lecture de la validité des 96 utilisateurs par la MIB SNMP tient compte de l'état 'super utilisateur' en plus des droits donnés par la programmation horaire

Version **1.22F** de Varuna3 à utiliser avec la vers. **3.019F** de Domo Control, la vers. **1.09.1F** du serveur web et la vers. **2.3** du firmware Xport:

- filtrage du trafic EIB pour les superviseurs 'SNMP' (iPhone, Smartphone, superviseur PC SNMP …). Les superviseurs 'SNMP' peuvent émettre tout datagramme EIB

- gestion des états EIB 'Forcé ON' et 'Forcé OFF' dans nos variables de sortie EIB

- lecture sur EIB des : état des 32 boucles de surveillance, états des mises En/Hors surveillance et états de régulation (ABS, PRE, CONF) sous forme d'un bit

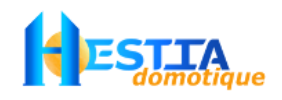

La version **1.20F** de Varuna3 à utiliser avec la vers. **3.018F** de Domo Control et la vers. **1.09.1F** du serveur web :

- gestion des retours d'état EIB/KNX pour les 48 sorties universelles d'automatisme

- envois sur EIB des : état des 32 boucles de surveillance, états des mises En/Hors surveillance et états de régulation (ABS, PRE, CONF) sous forme d'un bit

La version **1.17F** de Varuna3 à utiliser avec la vers. **3.016F** de Domo Control et la vers. **1.09.1F** du serveur web :

**Attention !** : à partir de cette version il est nécessaire de mettre à jour également le **firmware** du composant Xport de la centrale (avec la version 2).

- gestion du protocole IP SNMP (avec MIB permettant la lecture/écriture de toutes les 'variables domotiques de la centrale')
- gestion du protocole IP SYSLOG (permettant de recevoir via internet toutes les alarmes et tous les événements en temps réel d'un nombre non limité de centrale)
- port IP du serveur web et port SMTP paramétrable
- possibilité de 'login SMTP' et de 'password SMTP' pour l'envoi d'email
- gestion des produits Simons Voss sur le Bus Wiegand des centrales
- lors du traitement d'un scénario qui est conditionné à un asservissement, possibilité de non asservir le lancement du scénario différé - correction bug 'alarme SOS' via une entrée EIB/KNX
- 
- possibilité de lire toutes les 'variables domotiques' du Bus EIB/KNX en effectuant la lecture d'adresse groupe prédéfinie

La version **1.16F** de Varuna3 à utiliser avec la vers. **3.015F** de Domo Control et la vers. **1.08F** du serveur web :

- plus de répétition des ordres X10 concernant les sorties universelles temporisées en cours de temporisation
- prise en charge des Modem GSM V3
- possibilité d'agir sur une sortie universelle dès qu'une ou plusieurs sorties chauffages déclarées sont en chauffe
- correction bug pas d'envoi d'email sur mises Hors surveillance d'un groupe avec le cycle d'appel 1
- correction bug tous les délais d'entrée des groupes étaient deux fois trop courts

La version **1.15F** de Varuna3 à utiliser avec la vers. **3.014F** de Domo Control et la vers. **1.06F, 1.07F** ou **1.08F** du serveur web :

- gestion des Auto-Protection des 8 Unités Déportées de la centrale
- supervision des 8 Unités Déportées de la centrale (alarme « supervision UD » si non communication de plus de 5mn avec une UD)
- gestion des login et mot de passe éventuels des 6 caméras IP

- indice du port com porté à 18 (au lieu de 9) pour la liaison série locale

#### La version **1.14F** de Varuna3 à utiliser avec la vers. **3.013F** de Domo Control et la vers. **1.06F** du serveur web :

- actions possibles si les 12 premières boucles de surveillance restent ouvertes trop longtemps (2 délais indépendants)
- la frappe d'un code d'accès suivi de la commande « 4 » lance un scénario. Fonction accessible pour les 96 codes d'accès
- la centrale accepte des codes d'accès en provenance du bus EIB (EIS n°2). Application : clavier sur écran tactile KNX par ex

- les boucles de surveillance peuvent agir sur les sorties universelles de même indice en ON/OFF (bc ouverte -> universelle ON)

- paramétrage de la transparence radio  $X10 \rightarrow CPL X10$  (possibilité d'invalider cette fonction).

#### Les versions **1.12F** et **1.13F** de Varuna3 à utiliser avec la vers. **3.012F** de Domo Control et la vers. **1.06F** du serveur web :

- nombre d'utilisateur pour le contrôle d'accès (code, badge ou empreinte digitale) porté à 96 au lieu de 48
- gestion de 6 caméras IP de marque AXIS visibles du serveur web et des écrans de supervision de Domo Control
- possibilité de lancer un scénario dès une mise En surveillance de groupe sans attendre la fin de la tempo d'entrée
- possibilité d'annuler par un scénario l'ordre de lancement de scénario différé donné antérieurement
- délai avant enclenchement de la sirène système extérieure paramétrable
- correction blocage du passage automatique en heure d'hiver (version 1.13F)

## La version **1.11F** de Varuna3 à utiliser avec la version **3.010F** de Domo Control et la version **1.05F** du serveur web :

- fonctions statistiques sur toutes les sorties
- 8 compteurs à impulsion possibles (compteurs d'énergie, compteur d'eau, etc) sur entrées techniques
- création d'écrans de supervision dessinables de type plan d'architecte fonctionnels également dans le serveur web

#### La version **1.10F** de Varuna3 à utiliser avec la version **3.09** de Domo Control, pas de changement du serveur web :

- passage de la mémorisation des 64 à 256 derniers évènements en glissant en mémoire non volatile
- possibilité d'effacer la mémoire d'évènements de Domo Control ou du serveur Web
- restauration du nombre d'alarme présente et état LED d'alarme au Reset
- passage de 1 à 80 pendentifs détresse référence STAN/1E à STAN/3E de LABEL
- enregistrement sélectif des lancements de scénario dans le journal d'évènement
- enregistrement des accès à distance (Phonie, Série, RTC ou IP) dans les évènements
- renvoi des mises en/hors surveillance des groupes par e-mail (donc par SMS également)
- lancement possible de scénario lors d'un carillon (frappe des touches "0A" sur les claviers déportés)
- prise en compte des nouvelles sondes OREGON THGR328N (les anciens modèles THGR328N restent également compatibles)
- gestion automatique (si case cochée dans l'écran « Alim.Divers » du menu d'installation) du passage aux heures d'été et d'hiver
- affichage dans Domo Control et dans le serveur web de la version logiciel de la centrale Varuna3

# *Procédures de mise à jour*

## **Procédure de mise à jour du processeur domotique de la centrale Varuna3 :**

Nous envoyer la carte de fond de la centrale. Pour plus de détails concernant le démontage, veuillez nous contacter.

Pour connaître la version du processeur domotique, connectez vous à la centrale avec DomoControl. La version est indiquée dans la barre de titre du logiciel.

## **Procédure de mise à jour du firmware du composant Xport\* (processeur IP de la centrale Varuna3) :**

Attention, cette procédure ne convient que si votre centrale est au moins en version **1.17F** (avant 27/04/2009). Dans le cas contraire il faut nous renvoyer votre carte de fond.

- 1) Télécharger de notre site web (www.hestia-france.com) le fichier de mise à jour (ex: **Firmware\_V2\_49\_2.exe** )
- 2) Exécuter ce programme, une fenêtre apparaît, cliquez sur le bouton « Installer »
- 3) Préciser l'adresse IP de votre centrale Varuna 3 dans la nouvelle fenêtre apparue puis valider par la touche « Entrée ». La mise à jour s'effectue automatiquement. L'adresse IP par défaut d'une centrale est 192.168.1.10
- 4) Il est inutile pour cette mise à jour de réinitialiser la centrale.

La mise à jour du firmware du composant Xport est terminé avec succès dès lors qu'il est indiqué (xxx octets transmis). Pour vérifier la version en cours dans une central

**\*** : le composant XPORT est le module processeur 'IP' intégré dans la prise RJ45 de la centrale Varuna3 situé en bas à gauche de la carte de fond.

**Nota** : attention sous Windows Vista, 7 et 8, il se peut que la fonctionnalité Windows « Client TFTP » (qui est nécessaire à la mise à jour du firmware et du serveur web de la centrale) ne soit pas active, dans ce cas vous devrez la valider en suivant cette procédure :

- Cliquez sur **Démarrer** et ensuite sur **Panneau de configuration**

- Basculez le **Panneau de configuration** en **Affichage classique** et cliquez sur l'icône **Programmes et fonctionnalités**

- Cliquez sur le menu de gauche « **Activer ou désactivés des fonctionnalités Windows** ». Cliquez sur **Continuer**, une fenêtre s'affiche

- Cochez la case à gauche de **Client TFTP** et pour finir cliquez sur **OK**

## **Procédure de mise à jour du serveur web de la centrale :**

Attention ! l'éventuelle mise à jour du firmware du composant Xport doit-être faite avant la mise à jour du serveur web (voir ci-dessous)

- 1) Vérifier le paramétrage 'IP' dans l'onglet 'Téléphone, IP' du menu d'installation. En particulier, le port IP du serveur web doit-être à 80
- 2) Télécharger de notre site web le fichier correspondant à la version du serveur web désiré (attention à la correspondance entre les versions logiciels de la centrale et du serveur web). Télécharger le fichier **Serveur\_V1\_09.exe** pour la version 1.17F ou supérieure de la centrale
- 3) Exécuter ce programme, une fenêtre apparaît, cliquez sur le bouton « Installer »
- 4) Préciser l'adresse IP de la centrale Varuna 3 dans la nouvelle fenêtre apparue puis valider par la touche « Entrée ». La mise à jour s'effectue automatiquement. L'adresse IP par défaut d'une centrale est 192.168.1.10
- 5) Couper l'alimentation (secteur et batterie) de la centrale. Après une dizaine de seconde la remettre en fonction (batterie puis secteur)

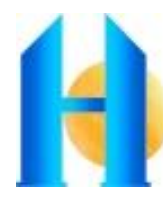